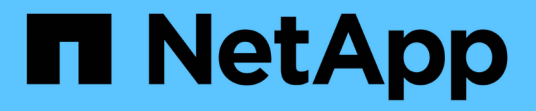

## **Oracle**資料庫部署**Azure NetApp Files** 與保護功能 NetApp Solutions

NetApp April 12, 2024

This PDF was generated from https://docs.netapp.com/zh-tw/netappsolutions/databases/azure\_ora\_nfile\_usecase.html on April 12, 2024. Always check docs.netapp.com for the latest.

# 目錄

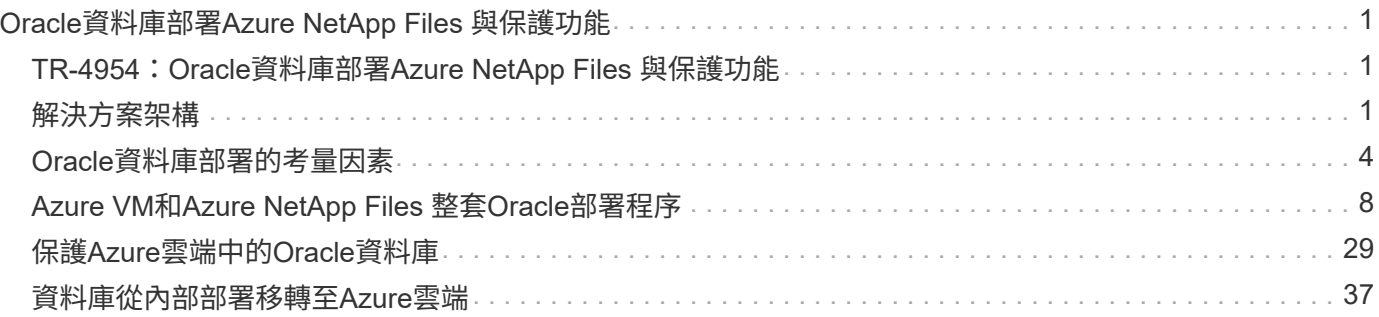

# <span id="page-2-0"></span>**Oracle**資料庫部署**Azure NetApp Files** 與保護功能

## <span id="page-2-1"></span>**TR-4954**:**Oracle**資料庫部署**Azure NetApp Files** 與保護功能

作者: Allen Cao 、 Niyaz Mohamed 、 NetApp

## 總覽

許多任務關鍵型Oracle企業資料庫仍在內部部署、許多企業正尋求將這些Oracle資料庫移轉至公有雲。這 些Oracle資料庫通常以應用程式為中心、因此需要使用者專屬的組態、這是許多資料庫即服務公有雲產品無法提 供的功能。因此、目前的資料庫環境需要以公有雲為基礎的Oracle資料庫解決方案、此解決方案是以高效能、可 擴充的運算與儲存服務所打造、能夠滿足獨特的需求。Azure虛擬機器運算執行個體和Azure NetApp Files 整套 儲存服務可能是您在建置任務關鍵型Oracle資料庫工作負載並將其移轉至公有雲時所無法運用的難題。

## Azure 虚擬機器

Azure虛擬機器是Azure提供的多種隨需擴充運算資源類型之一。一般而言、當您需要比其他選項更多的運算環 境控制能力時、可以選擇虛擬機器。Azure虛擬機器提供一種快速簡易的方法、可建立執行Oracle資料庫所需的 特定組態電腦、無論是運算或記憶體密集型工作負載。Azure虛擬網路中的虛擬機器可輕鬆連線至貴組織的網 路、例如透過安全的VPN通道。

## 產品統計( **ANF** ) **Azure NetApp Files**

支援完整管理的Microsoft服務、可讓資料庫工作負載更快更安全地移至雲端Azure NetApp Files 。它的設計旨在 滿足在雲端執行Oracle資料庫等高效能工作負載的核心需求、並提供效能層級、以反映實際的IOPS需求範圍、 低延遲、高可用度、高耐用度、大規模管理性、以及快速且有效率的備份、還原和複製。這些功能之所以能夠實 現、是因為Azure NetApp Files 執行ONTAP 於Azure資料中心環境中的實體All Flash NetApp系統為基礎。整 個Azure DC和入口網站已完全整合了整個支援、客戶可以使用與任何其他Azure物件相同的舒適圖形介面和API 來建立及管理共用檔案Azure NetApp Files 。有了Azure NetApp檔案、您就能在不增加風險、成本或時間的情 況下、充分發揮Azure的完整功能、並信任Azure專屬的唯一企業檔案服務。

## 結論

本文件詳細說明如何使用Azure虛擬機器和Azure NetApp Files 提供效能與持久性的VMware儲存服務來部署、 設定及保護Oracle資料庫、其效能與持久性與內部部署系統類似。如需最佳實務做法指南、請參閱TR-4780 ["Microsoft Azure](https://www.netapp.com/media/17105-tr4780.pdf)[上](https://www.netapp.com/media/17105-tr4780.pdf)[的](https://www.netapp.com/media/17105-tr4780.pdf)[Oracle](https://www.netapp.com/media/17105-tr4780.pdf)[資料庫](https://www.netapp.com/media/17105-tr4780.pdf)["](https://www.netapp.com/media/17105-tr4780.pdf)。更重要的是、NetApp也提供自動化工具套件、可將部署、組態、資料保 護、移轉及管理Azure公有雲中Oracle資料庫工作負載所需的大部分工作自動化。自動化工具套件可從NetApp Public GitHub網站下載: ["NetApp](https://github.com/NetApp-Automation/)[自動化](https://github.com/NetApp-Automation/)["](https://github.com/NetApp-Automation/)。

## <span id="page-2-2"></span>解決方案架構

下列架構圖表說明Azure VM執行個體和Azure NetApp Files 整套功能的高可用度Oracle資 料庫部署。

在環境中、Oracle運算執行個體是透過Azure服務VM主控台進行部署。主控台提供多種Azure執行個體類 型。NetApp建議部署資料庫導向的Azure VM執行個體、以滿足您的預期工作負載。

另一方面、Oracle資料庫儲存設備則是透過Azure NetApp Files Azure主控台提供的支援功能進行部署。Oracle

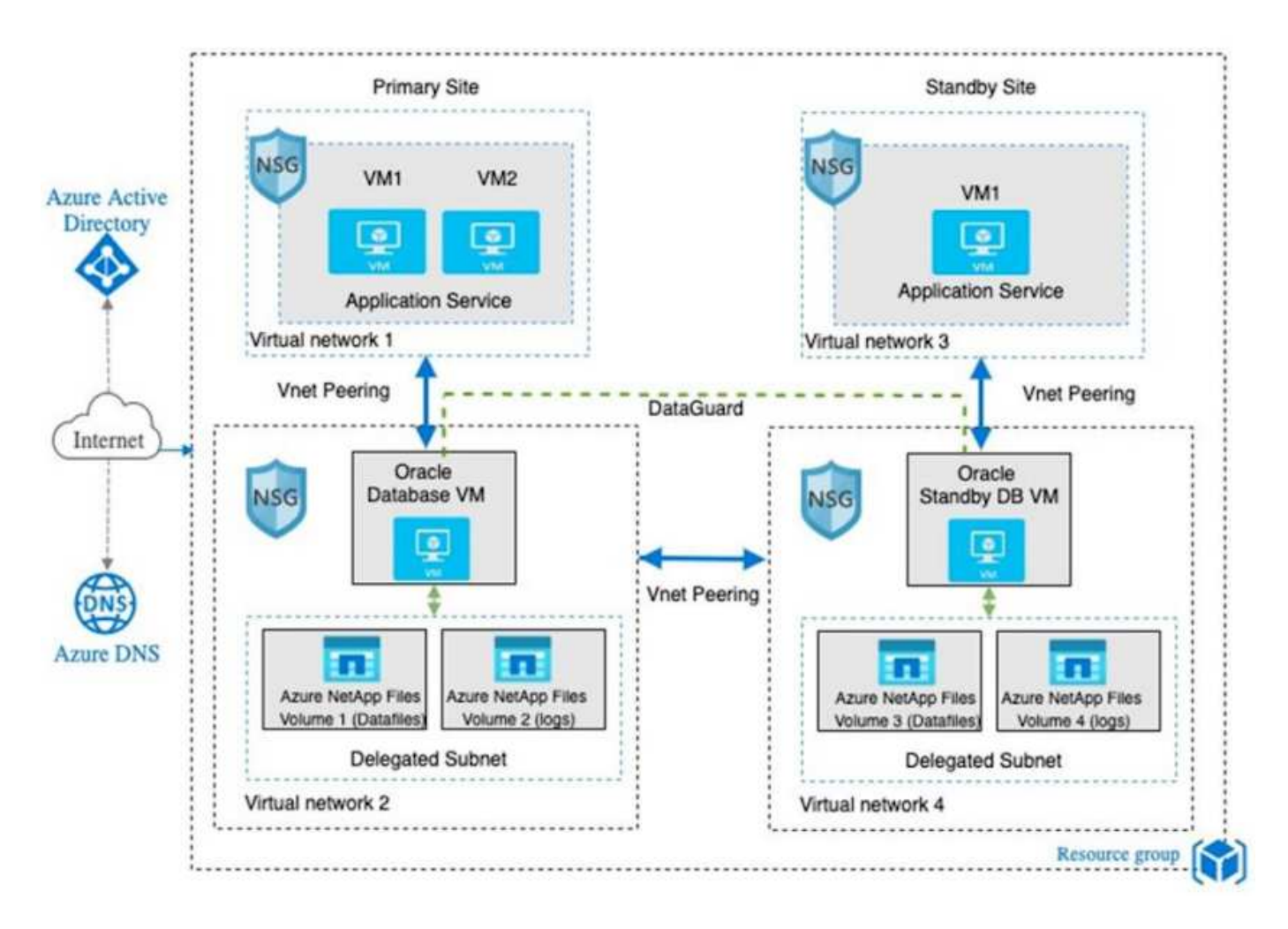

在許多方面、Azure NetApp Files 在Azure雲端中實作的功能與內部部署ONTAP 的支援資料儲存架構非常類 似、其中內建許多備援功能、例如RAID和雙控制器。若要進行災難恢復、可在不同地區設定待命站台、並使用 應用程式層級的複寫(例如Oracle Data Guard)、將資料庫與主要站台同步。

在Oracle資料庫部署與資料保護的測試驗證中、Oracle資料庫會部署在單一Azure VM上、如下圖所示:

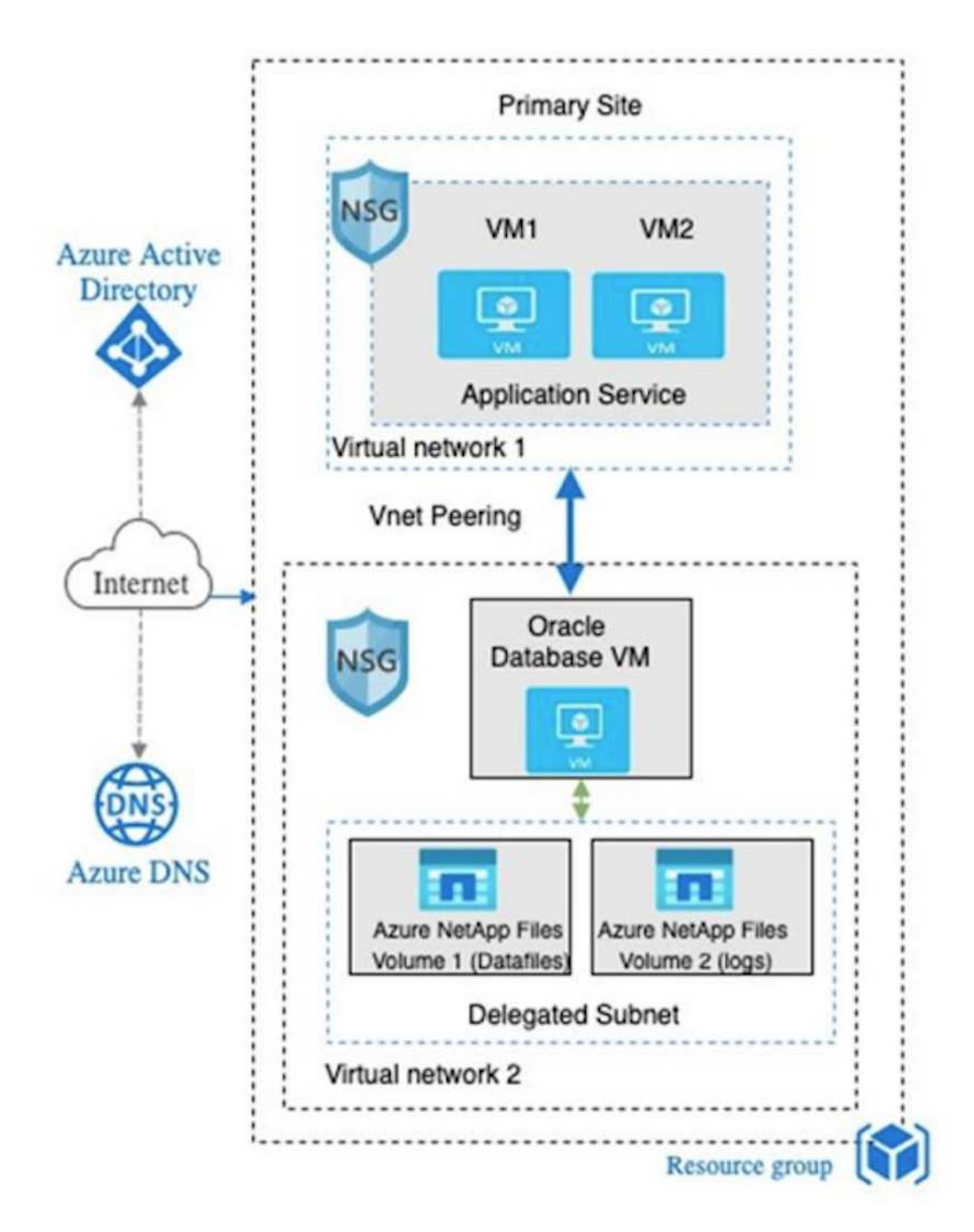

Azure Oracle環境可使用NetApp提供的資料庫部署、備份、還原及資料庫移轉工具套件、以Ansible控制器節點 進行自動化管理。Oracle Azure VM執行個體作業系統核心或Oracle修補的任何更新、都可同時執行、以保持主

要和待命同步。事實上、初始工具套件可輕鬆擴充、以便在需要時執行每日Oracle工作。如果您需要設定CLI Ansible控制器的協助、請參閱 ["NetApp](https://docs.netapp.com/us-en/netapp-solutions/automation/automation_introduction.html)[解決方案](https://docs.netapp.com/us-en/netapp-solutions/automation/automation_introduction.html)[自動化](https://docs.netapp.com/us-en/netapp-solutions/automation/automation_introduction.html)["](https://docs.netapp.com/us-en/netapp-solutions/automation/automation_introduction.html) 開始使用。

## <span id="page-5-0"></span>**Oracle**資料庫部署的考量因素

公有雲提供多種運算與儲存選擇、使用正確類型的運算執行個體與儲存引擎、是開始資料 庫部署的好地方。您也應該選擇針對Oracle資料庫最佳化的運算和儲存組態。

下列各節說明在Azure公有雲上部署Oracle資料庫時、搭配Azure NetApp Files 使用支援還原的Azure虛擬機器執 行個體時、必須考量的關鍵事項。

## **VM**類型與規模

選取適當的VM類型和大小、對於公有雲中的關聯式資料庫達到最佳效能非常重要。Azure虛擬機器提供多種運 算執行個體、可用來裝載Oracle資料庫工作負載。請參閱Microsoft文件 ["Azure](https://docs.microsoft.com/en-us/azure/virtual-machines/sizes)[中的虛擬機器大](https://docs.microsoft.com/en-us/azure/virtual-machines/sizes)[小](https://docs.microsoft.com/en-us/azure/virtual-machines/sizes)["](https://docs.microsoft.com/en-us/azure/virtual-machines/sizes) 適用於不同類 型的Azure虛擬機器及其規模。一般而言、NetApp建議使用通用Azure虛擬機器來部署中小型Oracle資料庫。部 署大型Oracle資料庫時、最適合使用記憶體最佳化的Azure VM。有了更多可用的RAM、就能設定更大的Oracle SGA或智慧型快閃快取來減少實體I/O、進而提升資料庫效能。

執行時、可做為連接至Azure虛擬機器的NFS掛載、提供更高的處理量、並以本機儲存設備克服儲存最佳化 的VM處理量限制Azure NetApp Files 。因此Azure NetApp Files 、在Oracle上執行Oracle可降低授權Oracle CPU核心數與授權成本。請參閱 ["TR-4780](https://www.netapp.com/media/17105-tr4780.pdf)[:](https://www.netapp.com/media/17105-tr4780.pdf)[Microsoft Azure](https://www.netapp.com/media/17105-tr4780.pdf)[上](https://www.netapp.com/media/17105-tr4780.pdf)[的](https://www.netapp.com/media/17105-tr4780.pdf)[Oracle](https://www.netapp.com/media/17105-tr4780.pdf)[資料庫](https://www.netapp.com/media/17105-tr4780.pdf)["](https://www.netapp.com/media/17105-tr4780.pdf)第7節- Oracle授權如何運作?

其他考量因素包括:

- 根據工作負載特性、選擇正確的vCPU和RAM組合。隨著VM上的RAM大小增加、vCPU核心數量也會增 加。Oracle授權費用會根據vCPU核心數量收取、因此在某個時間點應該會有平衡。
- 新增交換空間至VM。預設的Azure VM部署不會建立交換空間、這對資料庫來說並不理想。

## 效能**Azure NetApp Files**

從客戶必須在其所屬的功能區儲存帳戶中配置的容量資源池中配置支援的資料Azure NetApp Files Azure NetApp Files 。每個容量集區的指派方式如下:

- 定義整體效能能力的服務層級。
- 該容量集區的初始資源配置儲存容量或分層。服務品質(QoS)層級、定義每個已配置空間的整體最大處理 量。

服務層級和最初配置的儲存容量、決定特定Oracle資料庫Volume的效能等級。

### **1 Azure NetApp Files** 、服務等級

支援三種服務層級:Ultra、Premium和Standard Azure NetApp Files 。

- \*超儲存設備。\*此層級可為每1 TiB指派的磁碟區配額提供高達128台Bps的處理量。
- \*優質儲存設備。\*此層級可為每1 TiB指派的磁碟區配額提供高達64MiBps的處理量。
- \*標準儲存設備。\*此層可為每1 TiB指派的磁碟區配額提供高達16MiBps的處理量。

### **2**、容量池和服務品質

每個所需的服務層級都有已配置容量的相關成本、並包含服務品質(QoS)層級、可定義已配置空間的整體最大 處理量。

例如、10TiB資源配置的單一容量資源池具備優質服務層級、可為此容量資源池中的所有磁碟區提供整體可用的 處理量達10x 64MBps、因此640 MBps可搭配40、000(16K)IOPs或80、000(8K)IOPs。

最小容量集區大小為4TiB。您可以根據工作負載需求的變化、以1TiB為增量來變更容量資源池的大小、以管理儲 存需求和成本。

**3.**計算資料庫磁碟區的服務層級

Oracle資料庫Volume的處理量限制是由下列因素組合所決定:磁碟區所屬容量集區的服務層級、以及指派給磁 碟區的配額。

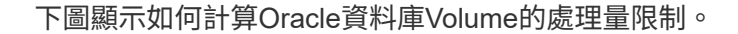

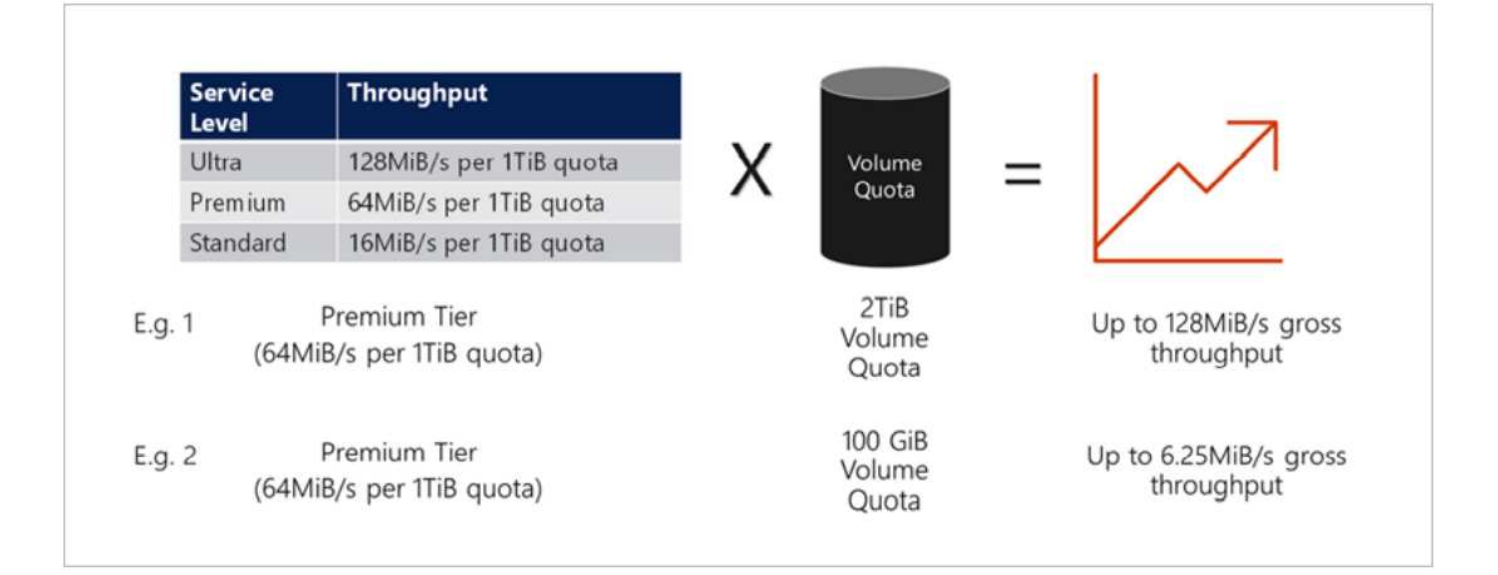

在範例1中、從容量集區中指派2 TiB配額的優質儲存層、會將處理量限制指派為128 MiBps(2TiB \* 64MiBps )。無論容量集區大小或實際磁碟區使用量為何、都適用此案例。

在範例2中、從具有Premium儲存層的容量集區指派100GiB配額的磁碟區、其處理量上限為6.25億次 (0.09765625TiB \* 64MiBps)。無論容量集區大小或實際磁碟區使用量為何、都適用此案例。

請注意、最小Volume大小為100GiB。

## 儲存配置與設定

NetApp建議採用下列儲存配置:

• 對於小型資料庫、所有Oracle檔案都使用單一Volume配置。

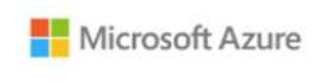

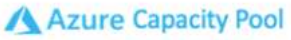

Microsoft Azure

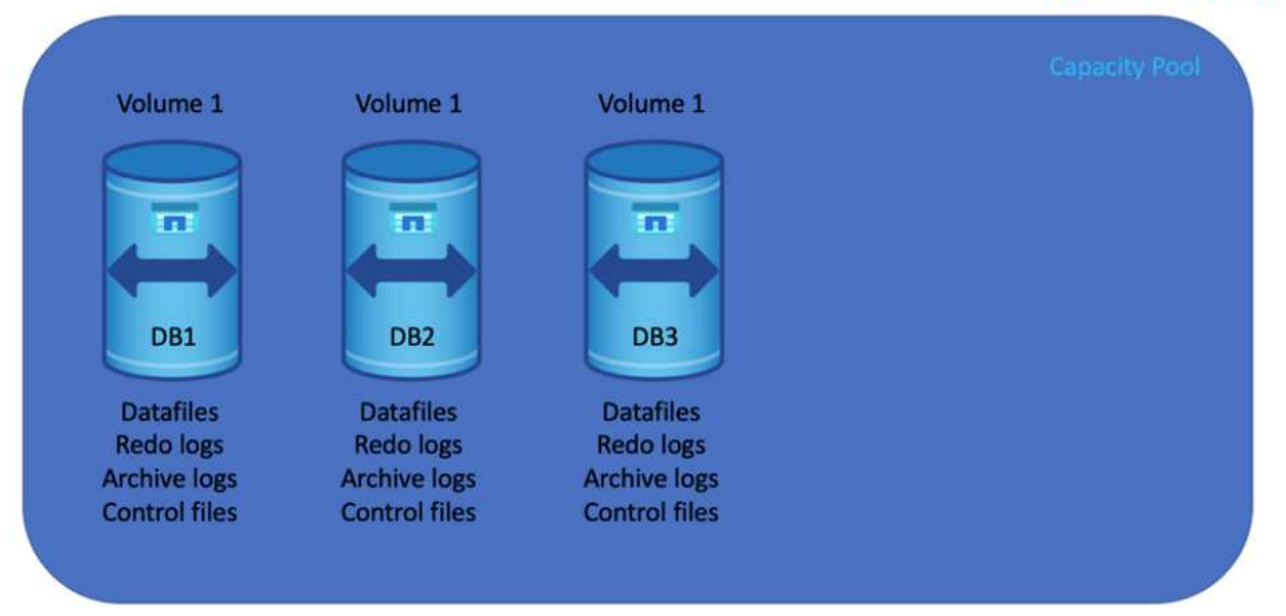

• 對於大型資料庫、建議的Volume配置是多個Volume:一個用於Oracle資料、一個用於複製控制檔、另一個 用於Oracle作用中記錄、歸檔記錄和控制檔。NetApp強烈建議為Oracle二進位檔配置磁碟區、而非本機磁 碟、以便將資料庫重新定位至新的主機、並快速還原。

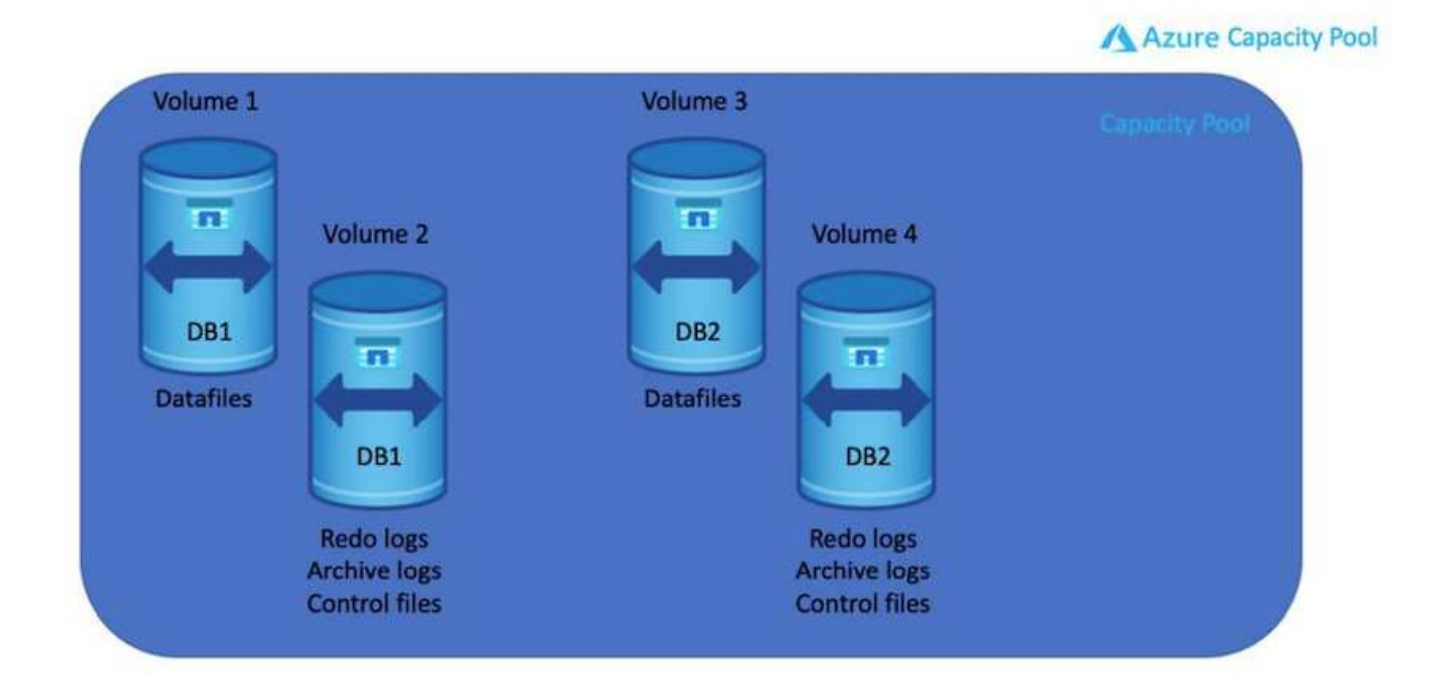

## **NFS**組態

Linux是最常見的作業系統、具備原生NFS功能。Oracle提供直接NFS(DNFS)用戶端、原生整合至Oracle 。Oracle DNFS會跳過作業系統快取、並啟用平行處理功能來改善資料庫效能。Oracle已支援NFSv3超過20年、 而NFSv3則支援Oracle 12.1.0.2及更新版本。

透過使用DNFS(自Oracle 11g起提供)、在Azure虛擬機器上執行的Oracle資料庫、可比原生NFS用戶端大幅提 升I/O。使用NetApp自動化工具套件自動部署Oracle、可在NFSv3上自動設定DNFS。

下圖示範Azure NetApp Files Oracle DNFS的有關功能的Sob基準測試。

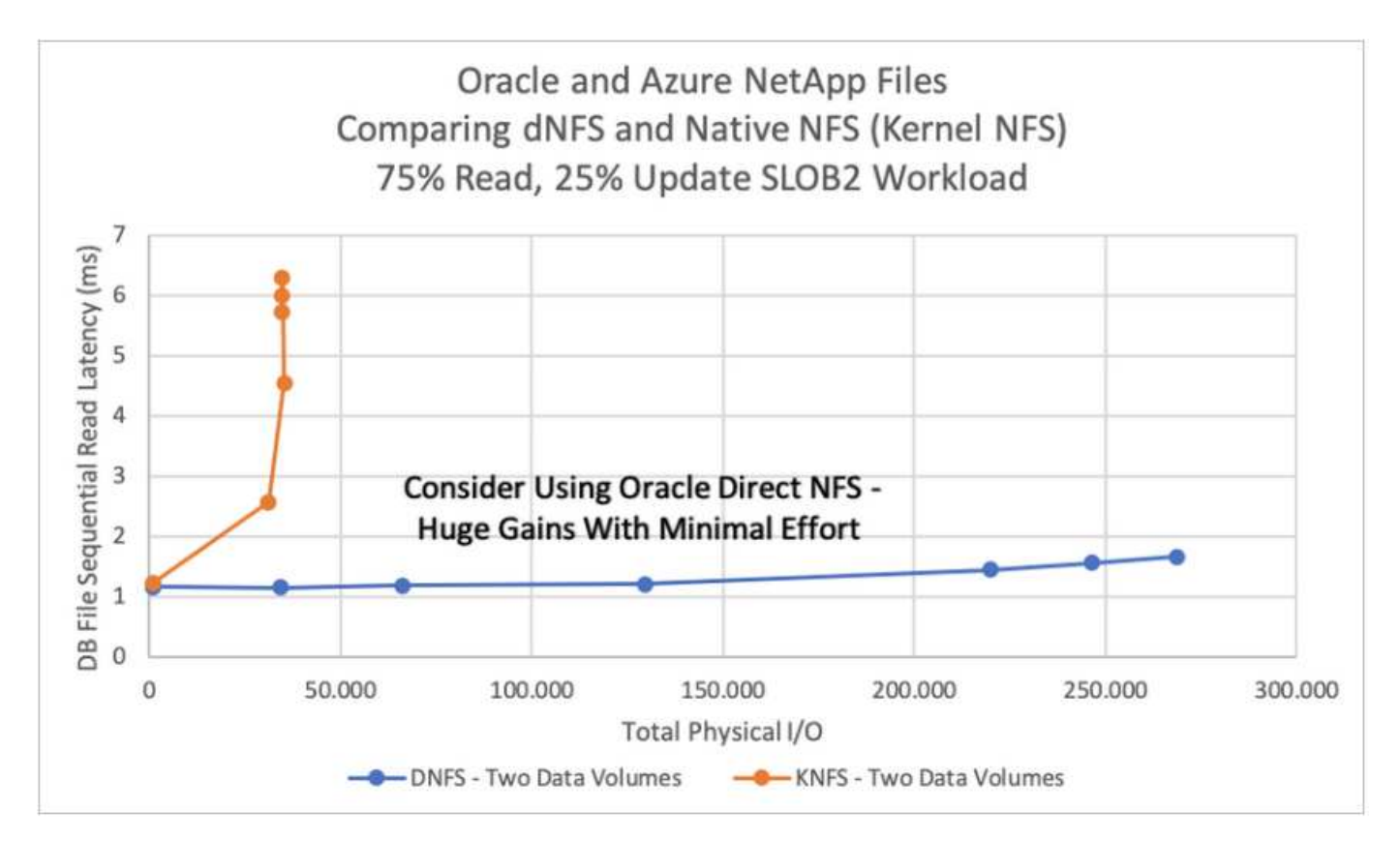

其他考量因素:

• TCP插槽表相當於主機匯流排介面卡(HBA)佇列深度的NFS。這些表格可控制任何時間都可以處理的NFS 作業數量。預設值通常為16、這對於最佳效能而言太低。相反的問題發生在較新的Linux核心上、這會自動 將TCP插槽表格限制增加到要求使NFS伺服器飽和的層級。

為獲得最佳效能並避免效能問題、請將控制TCP插槽表的核心參數調整為128。

sysctl -a | grep tcp.\*.slot table

• 下表針對單一Linux NFSv3執行個體提供建議的NFS掛載選項。

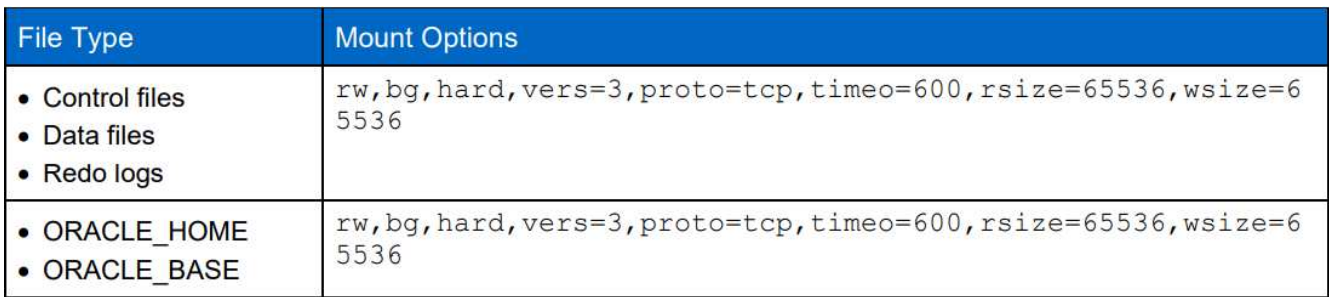

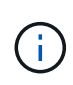

使用DNFS之前、請先確認已安裝Oracle Doc 1495104.1中所述的修補程式。NFSv3 和 NFSv4 的 NetApp 支援對照表不包含特定作業系統。支援所有遵守 RFC 的作業系統。搜尋線上 IMT 以 取得 NFSv3 或 NFSv4 支援時、請勿選取特定的作業系統、因為不會顯示任何相符項目。一般原 則隱含支援所有作業系統。

## <span id="page-9-0"></span>**Azure VM**和**Azure NetApp Files** 整套**Oracle**部署程序

## 透過**Azure**入口網站主控台部署**Azure VM**搭配**Anf for Oracle**

如果您是Azure新手、首先需要設定Azure帳戶環境。這包括註冊貴組織以使用Azure Active Directory。下一節 是這些步驟的摘要。如需詳細資料、請參閱連結的Azure專屬文件。

建立及使用**Azure**資源

設定Azure環境並建立帳戶並與訂閱建立關聯之後、您就可以使用帳戶登入Azure入口網站、以建立執行Oracle 所需的資源。

### **1.**建立虛擬網路或**vnet**

Azure Virtual Network(vnet)是Azure中私有網路的基礎建置區塊。Vnet可讓Azure虛擬機器(VM)等多 種Azure資源、安全地彼此通訊、網際網路及內部部署網路。在佈建Azure VM之前、必須先設定Vnet(部署VM 的位置)。

請參閱 ["](https://docs.microsoft.com/en-us/azure/virtual-network/quick-create-portal)[使用](https://docs.microsoft.com/en-us/azure/virtual-network/quick-create-portal)[Azure](https://docs.microsoft.com/en-us/azure/virtual-network/quick-create-portal)[入口網站建立虛擬網路](https://docs.microsoft.com/en-us/azure/virtual-network/quick-create-portal)["](https://docs.microsoft.com/en-us/azure/virtual-network/quick-create-portal) 以建立vnet。

### **2.**建立**NetApp**儲存帳戶和容量資源池

在此部署案例中、Azure VM OS是使用一般Azure儲存設備進行配置、但會配置Anf Volume以透過NFS執 行Oracle資料庫。首先、您需要建立NetApp儲存帳戶和容量集區來裝載儲存磁碟區。

請參閱 ["](https://docs.microsoft.com/en-us/azure/azure-netapp-files/azure-netapp-files-quickstart-set-up-account-create-volumes?tabs=azure-portal)[設定](https://docs.microsoft.com/en-us/azure/azure-netapp-files/azure-netapp-files-quickstart-set-up-account-create-volumes?tabs=azure-portal)[Azure NetApp Files](https://docs.microsoft.com/en-us/azure/azure-netapp-files/azure-netapp-files-quickstart-set-up-account-create-volumes?tabs=azure-portal) [功能以建立](https://docs.microsoft.com/en-us/azure/azure-netapp-files/azure-netapp-files-quickstart-set-up-account-create-volumes?tabs=azure-portal)[NFS Volume"](https://docs.microsoft.com/en-us/azure/azure-netapp-files/azure-netapp-files-quickstart-set-up-account-create-volumes?tabs=azure-portal) 設定ANF容量資源池。

### **3.**為**Oracle**配置**Azure VM**

根據您的工作負載、判斷您需要哪種Azure VM、以及要為Oracle部署的VM vCPU和RAM大小。然後從Azure主 控台按一下VM圖示、啟動VM部署工作流程。

1. 在Azure VM頁面上、按一下\* Create\*、然後選擇\* Azure虛擬機器\*。

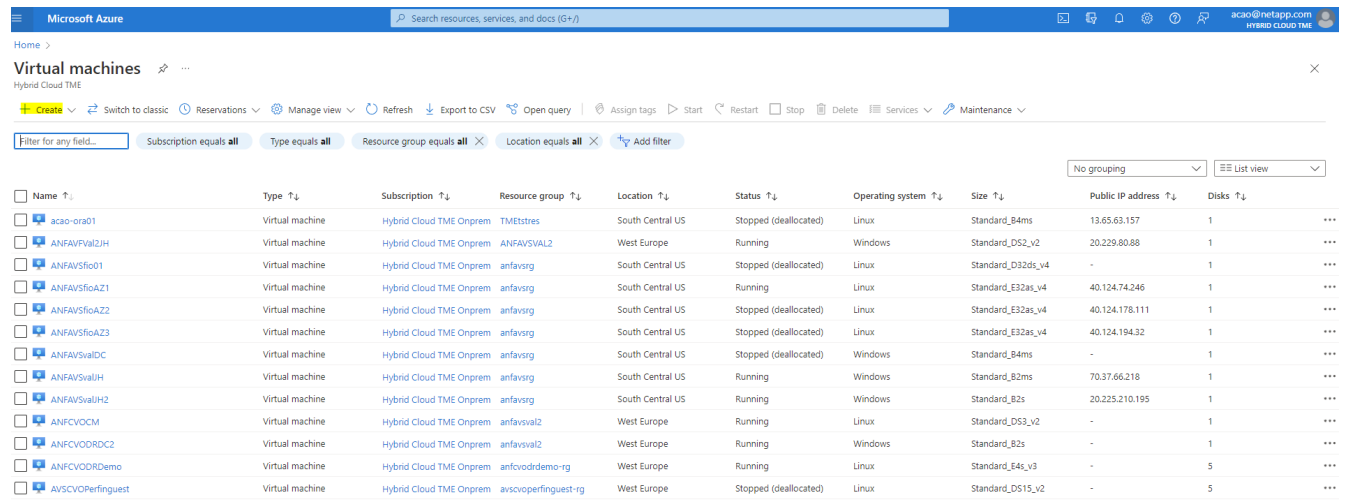

2. 選擇部署的訂閱ID、然後選擇資源群組、區域、主機名稱、VM映像、大小、和驗證方法。移至「磁碟」頁 面。

## Create a virtual machine

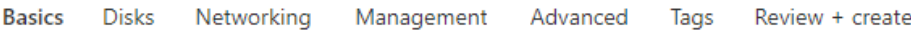

Create a virtual machine that runs Linux or Windows. Select an image from Azure marketplace or use your own customized image. Complete the Basics tab then Review + create to provision a virtual machine with default parameters or review each tab for full customization. Learn more o'

#### **Project details**

Select the subscription to manage deployed resources and costs. Use resource groups like folders to organize and manage all your resources.

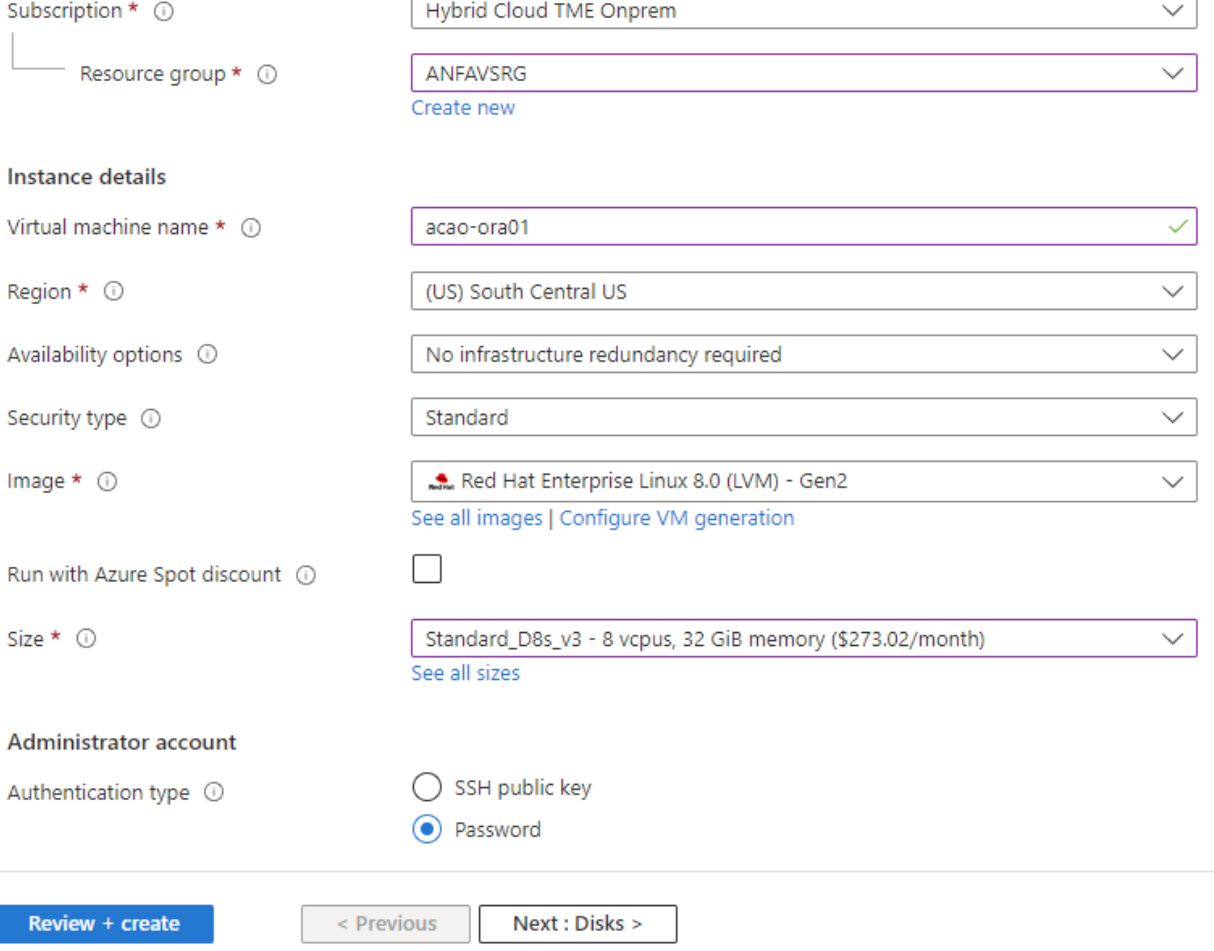

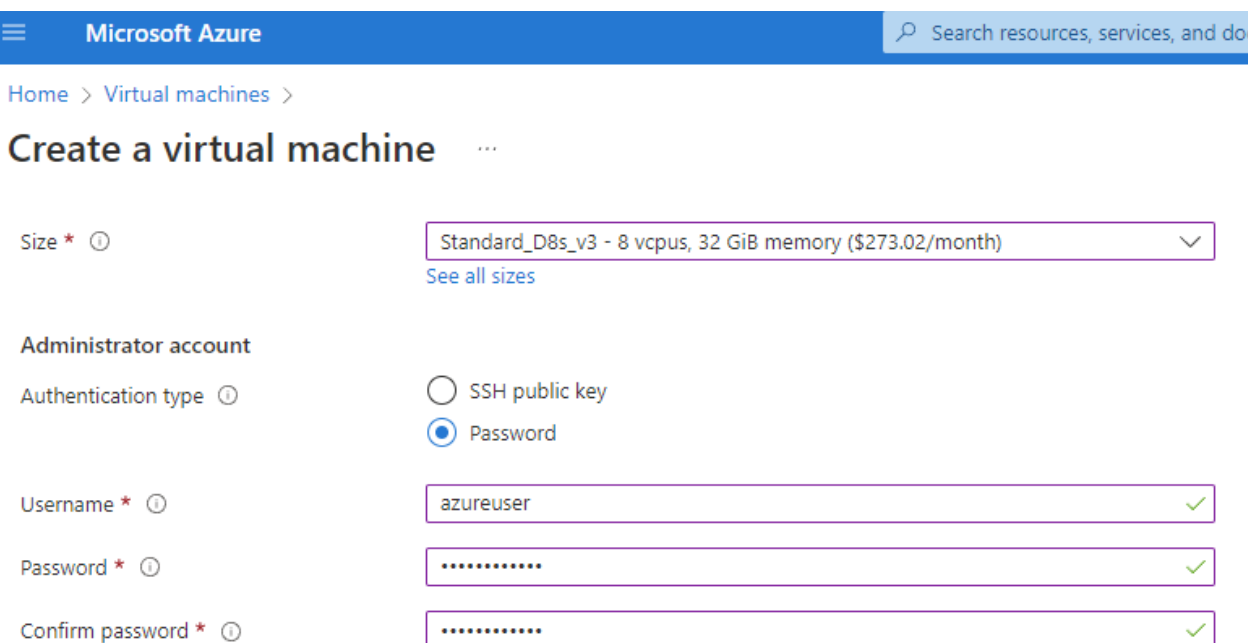

#### Inbound port rules

Select which virtual machine network ports are accessible from the public internet. You can specify more limited or granular network access on the Networking tab.

![](_page_12_Picture_74.jpeg)

#### Licensing

If you have eligible Red Hat Enterprise Linux subscriptions that are enabled for Red Hat Cloud Access, you can use Azure Hybrid Benefit to attach your Red Hat subscriptions to this VM and save money on compute costs Learn more o'

Your Azure subscription is currently not a part of Red Hat Cloud Access. In order to enable AHB for this VM, you must add this Azure subscription to Cloud Access. Learn more o'

![](_page_12_Picture_75.jpeg)

 $<$  Previous Next : Disks >

3. 選擇\*優質SSD \*作為OS本機備援、並保留資料磁碟空白、因為資料磁碟是從ANF儲存設備掛載。前 往「Networking(網路)」頁面。

 $\sqrt{G+1}$ 

![](_page_13_Picture_35.jpeg)

4. 選擇vnet和子網路。分配用於外部VM存取的公有IP。然後前往「管理」頁面。

#### Create a virtual machine  $\cdots$

#### Network interface

When creating a virtual machine, a network interface will be created for you.

![](_page_14_Picture_46.jpeg)

5. 保留管理的所有預設值、並移至「進階」頁面。

#### Create a virtual machine  $\cdots$

**Basics Disks** Networking Management Advanced Tags Review + create

Configure monitoring and management options for your VM.

#### Microsoft Defender for Cloud

Microsoft Defender for Cloud provides unified security management and advanced threat protection across hybrid cloud workloads. Learn more o'

⊗ Your subscription is protected by Microsoft Defender for Cloud basic plan.

#### Monitoring

![](_page_15_Picture_98.jpeg)

6. 保留「進階」頁面的所有預設值、除非您在部署後需要使用自訂指令碼自訂VM。然後前往「標記」頁面。

#### Create a virtual machine  $\bar{r}$  and

**Basics Disks** Networking Management Advanced Tags Review + create

Add additional configuration, agents, scripts or applications via virtual machine extensions or cloud-init.

#### **Extensions**

Extensions provide post-deployment configuration and automation.

Extensions (i)

Select an extension to install

#### **VM** applications

VM applications contain application files that are securely and reliably downloaded on your VM after deployment. In addition to the application files, an install and uninstall script are included in the application. You can easily add or remove applications on your VM after create. Learn more o'

Select a VM application to install

#### **Custom data**

Pass a script, configuration file, or other data into the virtual machine while it is being provisioned. The data will be saved on the VM in a known location. Learn more about custom data for VMs &

#### Custom data

Your image must have a code to support consumption of custom data. If your image supports cloud-init, custom-data will be processed by cloud-init. Learn more about custom data for VMs @

#### User data

Pass a script, configuration file, or other data that will be accessible to your applications throughout the lifetime of the virtual machine. Don't use user data for storing your secrets or passwords. Learn more about user data for VMs of

![](_page_16_Picture_109.jpeg)

7. 視需要為VM新增標記。接著前往「檢閱+建立」頁面。

![](_page_17_Picture_0.jpeg)

![](_page_17_Picture_50.jpeg)

![](_page_17_Picture_51.jpeg)

8. 部署工作流程會在組態上執行驗證、如果驗證通過、請按一下「建立」以建立VM。

![](_page_18_Picture_0.jpeg)

1. 在Azure主控台的Azure服務清單下、按Azure NetApp Files 一下「功能」以開啟Volume建立工作流程。如 果您有多個ANF儲存帳戶、請按一下您要配置磁碟區的帳戶。

![](_page_19_Picture_36.jpeg)

2. 在您的NetApp儲存帳戶下、按一下\* Volumes 、然後按 Add Volume\*建立新的Oracle Volume。

![](_page_19_Picture_37.jpeg)

Micro

![](_page_20_Picture_126.jpeg)

3. 最佳做法是先識別Oracle磁碟區、並以VM主機名稱做為前置詞、接著識別主機上的掛載點、例如u01表 示Oracle二進位檔、u02表示Oracle資料、u03表示Oracle記錄檔。為磁碟區選擇與VM相同的vnet。按一下\* 下一步:傳輸協定>\*。

![](_page_20_Picture_127.jpeg)

4. 選擇NFS傳輸協定、將Oracle主機IP位址新增至允許的用戶端、然後移除允許所有IP位址0.00.0.0/0的預設原 ---- .<br>則。然後單擊\*下一步:標記>\*。

![](_page_21_Picture_27.jpeg)

5. 視需要新增Volume標記。然後按一下\*檢閱+建立>\*。

![](_page_22_Picture_25.jpeg)

6. 如果驗證通過、請按一下\*「Create」(建立)\*以建立磁碟區。

#### $\mathcal{P}$  Search resources, services, and docs (G+/) **Microsoft Azure** Home > Azure NetApp Files > ANFAVSAcct | Volumes > **ANFAVSAcct | Volumes** Create a volume NetApp account  $+$  Add volume  $...$ O Search (Ctrl+/)  $\alpha$ Validation passed  $\sqrt{2}$  Search volumes **n** Overview Name ↑↓ Quota Activity log Protocol Review + create **Basics** Tags anf2-z1-stdds01 200 GiB Access control (IAM) anf2-z1-stdds02 200 GiB **Basics**  $\bullet$  Tags anf2-z1-stdds03 100 GiB Subscription Hybrid Cloud TME Onprem Settings Resource group ANFAVSRG  $\overline{z}$  anf2-z1-stdds04 100 GiB **Quota** South Central US Region anf2-z1-stdds05 100 GiB acao-ora01-u01 Volume name ||| Properties anf2-z1-stdds06 100 GiB Capacity pool CanPool A Locks Ultra Service level anf2-z1-stdds07 100 GiB Ouota 100 GiB **Azure NetApp Files** anf2-z1-stdds08 100 GiB Encryption key source Microsoft.NetApp Active Directory connections  $\overline{=}$  anf-z1-stdds01 Availability Zone None 6 TiB **Storage service**  $\overline{\phantom{a}}$  anf-z1-stdds02 200 GiB Networking anf-z1-stdds03 1 TiB 量 Capacity pools Virtual network ANFAVSVal (172.30.136.64/26,172.30.137.128/25,172.30.152.0/27) anf-z1-stdds04 Volumes 200 GiB Delegated subnet ANF Sub (172.30.136.64/26) anf-z1-stdds06 200 GiB Network features Standard Data protection anf-z1-stdds07 200 GiB **C** Snapshot policies Protocol anf-z1-stdds08 200 GiB Storage service add-ons Protocol NFS<sub>v3</sub> anf-zq-stdds05 1 TiB File path acao-ora01-u01 NetApp add-ons  $\sqrt{10}$  vol1 1 TiB Automation vol3basic 100 GiB Tags Tasks (preview) database oracle volnfsbasic **100 GiB** Export template volnfsstd 100 GiB Support + troubleshooting volnfsstdnew 100 GiB zone1basic 6 TiB R New Support Request Create < Previous  $Next >$ Download a template for automation zone2basic **100 GiB**

## 在**Azure VM**上安裝及設定**Oracle**

NetApp解決方案團隊已建立許多以Ansible為基礎的自動化工具套件、協助您順利在Azure中部署Oracle。請遵 循下列步驟、在Azure VM上部署Oracle。

## 設定**Ansible**控制器

如果您尚未設定Ansible控制器、請參閱 ["NetApp](https://docs.netapp.com/us-en/netapp-solutions/automation/automation_introduction.html)[解決方案](https://docs.netapp.com/us-en/netapp-solutions/automation/automation_introduction.html)[自動化](https://docs.netapp.com/us-en/netapp-solutions/automation/automation_introduction.html)["](https://docs.netapp.com/us-en/netapp-solutions/automation/automation_introduction.html),詳細說明如何設定Ansible控制器。

取得**Oracle**部署自動化工具套件

在主目錄中的使用者ID下複製Oracle部署工具套件複本、以供登入Ansible控制器。

git clone https://github.com/NetApp-Automation/na\_oracle19c\_deploy.git

## 使用您的組態執行工具組

請參閱 ["CLI](https://docs.netapp.com/us-en/netapp-solutions/databases/cli_automation.html#cli-deployment-oracle-19c-database)[部署](https://docs.netapp.com/us-en/netapp-solutions/databases/cli_automation.html#cli-deployment-oracle-19c-database)[Oracle 19c](https://docs.netapp.com/us-en/netapp-solutions/databases/cli_automation.html#cli-deployment-oracle-19c-database)[資料庫](https://docs.netapp.com/us-en/netapp-solutions/databases/cli_automation.html#cli-deployment-oracle-19c-database)["](https://docs.netapp.com/us-en/netapp-solutions/databases/cli_automation.html#cli-deployment-oracle-19c-database) 使用CLI執行方針。從Azure主控台建立資料庫Volume時、您可以忽 略ONTAP 全域VARS檔案中的變數組態的部分、而非從CLI建立資料庫Volume。

此工具套件預設部署Oracle 19c搭配RU 19.8。只要稍微變更預設組態、就能輕鬆調整為其他任何 修補程式層級。此外、預設的基礎資料庫作用中記錄檔也會部署到資料Volume中。如果您需要在 記錄磁碟區上使用中的記錄檔、則應在初始部署之後重新放置。如有需要、請聯絡NetApp解決方 案團隊尋求協助。

## 設定**AzAcSnap**備份工具、為**Oracle**提供應用程式一致的快照

Azure應用程式一致的Snapshot工具(AzAcSnap)是一種命令列工具、可處理所有必要的協調作業、將第三方 資料庫置於應用程式一致的狀態之後、再進行儲存快照、藉此保護資料。然後將這些資料庫傳回作業狀 態。NetApp建議在資料庫伺服器主機上安裝此工具。請參閱下列安裝與組態程序。

### 安裝**AzAcSnap**工具

 $\sf (i)$ 

- 1. 取得最新版本的 ["AzArcSnap](https://aka.ms/azacsnapinstaller)[安](https://aka.ms/azacsnapinstaller)[裝](https://aka.ms/azacsnapinstaller)[程式](https://aka.ms/azacsnapinstaller)["](https://aka.ms/azacsnapinstaller)。
- 2. 將下載的自我安裝程式複製到目標系統。
- 3. 使用預設安裝選項、以root使用者身分執行自我安裝程式。如有必要、請使用執行檔案 chmod +x \*.run 命令。

./azacsnap\_installer\_v5.0.run -I

### 設定**Oracle**連線功能

Snapshot工具可與Oracle資料庫通訊、需要具備適當權限的資料庫使用者來啟用或停用備份模式。

#### **1.**設定**AzAcSnap**資料庫使用者

下列範例顯示Oracle資料庫使用者的設定、以及使用sqlplus與Oracle資料庫通訊。範例命令會在Oracle資料庫中 設定使用者(AZACSNAP)、並視需要變更IP位址、使用者名稱和密碼。

1. 從Oracle資料庫安裝啟動sqlplus以登入資料庫。

```
su – oracle
sqlplus / AS SYSDBA
```
2. 建立使用者。

CREATE USER azacsnap IDENTIFIED BY password;

3. 授予使用者權限。此範例設定AZACSNAP使用者的權限、讓資料庫進入備份模式。

```
GRANT CREATE SESSION TO azacsnap;
GRANT SYSBACKUP TO azacsnap;
```
4. 將預設使用者的密碼過期時間變更為無限。

ALTER PROFILE default LIMIT PASSWORD LIFE TIME unlimited;

5. 驗證資料庫的azacsnap連線能力。

```
connect azacsnap/password
quit;
```
#### **2.**設定**Linux**使用者的**azacsnap**、以便使用**Oracle wallet**存取資料庫

AzAcSnap預設安裝會建立azacsnap OS使用者。它的Bash Shell環境必須設定為使用儲存在Oracle電子錢包中 的密碼來存取Oracle資料庫。

1. 以root使用者身分執行 cat /etc/oratab 用於識別主機上的Oracle\_Home和Oracle\_SID變數的命令。

```
cat /etc/oratab
```
2. 將Oracle Home、Oracle SID、TNs Admin和路徑變數新增至azacsnap使用者Bash設定檔。視需要變更變 數。

```
echo "export ORACLE SID=ORATEST" >> /home/azacsnap/.bash profile
echo "export ORACLE_HOME=/u01/app/oracle/product/19800/ORATST" >>
/home/azacsnap/.bash_profile
echo "export TNS ADMIN=/home/azacsnap" >> /home/azacsnap/.bash profile
echo "export PATH=\$PATH:\$ORACLE HOME/bin" >>
/home/azacsnap/.bash_profile
```
3. 身為Linux使用者azacsnap、請建立錢包。系統會提示您輸入電子錢包密碼。

```
sudo su - azacsnap
mkstore -wrl $TNS_ADMIN/.oracle_wallet/ -create
```
4. 將連線字串認證新增至Oracle Wallet。在以下命令範例中、AZACSNAP是AzAcSnap要使用的 ConnectString、azacsnap是Oracle資料庫使用者、而AzPasswd1是Oracle使用者的資料庫密碼。系統會再 次提示您輸入電子錢包密碼。

```
mkstore -wrl $TNS_ADMIN/.oracle_wallet/ -createCredential AZACSNAP
azacsnap AzPasswd1
```
5. 建立 tnsnames-ora 檔案:在以下命令範例中、主機應設定為Oracle資料庫的IP位址、而伺服器SID應設定 為Oracle資料庫SID。

```
echo "# Connection string
AZACSNAP=\"(DESCRIPTION=(ADDRESS=(PROTOCOL=TCP)(HOST=172.30.137.142)(POR
T=1521))(CONNECT DATA=(SID=ORATST)))\"
" > $TNS_ADMIN/tnsnames.ora
```
6. 建立 sqlnet.ora 檔案:

```
echo "SQLNET.WALLET_OVERRIDE = TRUE
WALLET_LOCATION=(
      SOURCE=(METHOD=FILE)
      (METHOD_DATA=(DIRECTORY=\$TNS_ADMIN/.oracle_wallet))
) " > $TNS_ADMIN/sqlnet.ora
```
7. 使用電子錢包測試Oracle存取。

sqlplus /@AZACSNAP as SYSBACKUP

命令的預期輸出:

```
[azacsnap@acao-ora01 ~]$ sqlplus /@AZACSNAP as SYSBACKUP
SQL*Plus: Release 19.0.0.0.0 - Production on Thu Sep 8 18:02:07 2022
Version 19.8.0.0.0
Copyright (c) 1982, 2019, Oracle. All rights reserved.
Connected to:
Oracle Database 19c Enterprise Edition Release 19.0.0.0.0 - Production
Version 19.8.0.0.0
SQL>
```
### 設定**ANF**連線功能

本節說明如何啟用Azure NetApp Files 與NetApp(與VM)的通訊。

1. 在Azure Cloud Shell工作階段中、請確定您已登入訂閱、且您想要在預設情況下與服務主體建立關聯。

```
az account show
```
2. 如果訂閱不正確、請使用下列命令:

az account set -s <subscription name or id>

3. 使用Azure CLI建立服務主體、如下列範例所示:

```
az ad sp create-for-rbac --name "AzAcSnap" --role Contributor --scopes
/subscriptions/{subscription-id} --sdk-auth
```
預期輸出:

![](_page_27_Picture_228.jpeg)

4. 將輸出內容剪貼到名為的檔案中 oracle.json 儲存在Linux使用者azacsnap使用者bin目錄中、並以適當的 系統權限保護檔案。

![](_page_27_Picture_8.jpeg)

請確定Json檔案的格式完全符合上述說明、尤其是在以雙引號(")括住的URL中。

完成**AzAcSnap**工具的設定

請依照下列步驟設定及測試快照工具。測試成功之後、您可以執行第一個資料庫一致的儲存快照。

1. 變更快照使用者帳戶。

su - azacsnap

2. 變更命令的位置。

cd /home/azacsnap/bin/

3. 設定儲存備份詳細資料檔案。這會建立一個 azacsnap.json 組態檔。

azacsnap -c configure –-configuration new

三個Oracle Volume的預期輸出:

[azacsnap@acao-ora01 bin]\$ azacsnap -c configure --configuration new Building new config file Add comment to config file (blank entry to exit adding comments): Oracle snapshot bkup Add comment to config file (blank entry to exit adding comments): Enter the database type to add, 'hana', 'oracle', or 'exit' (for no database): oracle === Add Oracle Database details === Oracle Database SID (e.g. CDB1): ORATST Database Server's Address (hostname or IP address): 172.30.137.142 Oracle connect string (e.g. /@AZACSNAP): /@AZACSNAP === Azure NetApp Files Storage details === Are you using Azure NetApp Files for the database?  $(y/n)$  [n]: y --- DATA Volumes have the Application put into a consistent state before they are snapshot --- Add Azure NetApp Files resource to DATA Volume section of Database configuration?  $(y/n)$  [n]: y Full Azure NetApp Files Storage Volume Resource ID (e.g. /subscriptions/.../resourceGroups/.../providers/Microsoft.NetApp/netAppA ccounts/.../capacityPools/Premium/volumes/...): /subscriptions/0efa2dfb-917c-4497-b56ab3f4eadb8111/resourceGroups/ANFAVSRG/providers/Microsoft.NetApp/netAppAc counts/ANFAVSAcct/capacityPools/CapPool/volumes/acao-ora01-u01 Service Principal Authentication filename or Azure Key Vault Resource ID (e.g. auth-file.json or https://...): oracle.json Add Azure NetApp Files resource to DATA Volume section of Database configuration? (y/n) [n]: y Full Azure NetApp Files Storage Volume Resource ID (e.g. /subscriptions/.../resourceGroups/.../providers/Microsoft.NetApp/netAppA ccounts/.../capacityPools/Premium/volumes/...): /subscriptions/0efa2dfb-917c-4497-b56ab3f4eadb8111/resourceGroups/ANFAVSRG/providers/Microsoft.NetApp/netAppAc counts/ANFAVSAcct/capacityPools/CapPool/volumes/acao-ora01-u02

```
Service Principal Authentication filename or Azure Key Vault Resource ID
(e.g. auth-file.json or https://...): oracle.json
Add Azure NetApp Files resource to DATA Volume section of Database
configuration? (y/n) [n]: n
--- OTHER Volumes are snapshot immediately without preparing any
application for snapshot ---
Add Azure NetApp Files resource to OTHER Volume section of Database
configuration? (y/n) [n]: y
Full Azure NetApp Files Storage Volume Resource ID (e.g.
/subscriptions/.../resourceGroups/.../providers/Microsoft.NetApp/netAppA
ccounts/.../capacityPools/Premium/volumes/...): /subscriptions/0efa2dfb-
917c-4497-b56a-
b3f4eadb8111/resourceGroups/ANFAVSRG/providers/Microsoft.NetApp/netAppAc
counts/ANFAVSAcct/capacityPools/CapPool/volumes/acao-ora01-u03
Service Principal Authentication filename or Azure Key Vault Resource ID
(e.g. auth-file.json or https://...): oracle.json
Add Azure NetApp Files resource to OTHER Volume section of Database
configuration? (y/n) [n]: n
=== Azure Managed Disk details ===
Are you using Azure Managed Disks for the database? (y/n) [n]: n
=== Azure Large Instance (Bare Metal) Storage details ===
Are you using Azure Large Instance (Bare Metal) for the database? (y/n)[n]: n
Enter the database type to add, 'hana', 'oracle', or 'exit' (for no
database): exit
Editing configuration complete, writing output to 'azacsnap.json'.
```
4. 身為azacsnap Linux使用者、請執行azacsnap測試命令進行Oracle備份。

```
cd \sim/binazacsnap -c test --test oracle --configfile azacsnap.json
```
預期輸出:

```
[azacsnap@acao-ora01 bin]$ azacsnap -c test --test oracle --configfile
azacsnap.json
BEGIN : Test process started for 'oracle'
BEGIN : Oracle DB tests
PASSED: Successful connectivity to Oracle DB version 1908000000
END : Test process complete for 'oracle'
[azacsnap@acao-ora01 bin]$
```
5. 執行第一個Snapshot備份。

azacsnap -c backup –-volume data --prefix ora\_test --retention=1

## <span id="page-30-0"></span>保護**Azure**雲端中的**Oracle**資料庫

NetApp 解決方案工程部門的 Allen Cao

本節說明如何使用azacsnap工具保護Oracle資料庫、以及將Snapshot備份、還原和快照分 層整理至Azure Blob。

## 使用**AzAcSnap**工具備份**Oracle**資料庫與**Snapshot**

Azure應用程式一致的Snapshot工具(AzAcSnap)是一種命令列工具、可處理在擷取儲存快照之前將資料庫置 於應用程式一致狀態所需的所有協調作業、藉此保護協力廠商資料庫的資料。

如果是Oracle、您可以將資料庫置於備份模式、以擷取快照、然後將資料庫從備份模式中移出。

備份資料與記錄磁碟區

您可以使用執行Snapshot命令的簡單Shell指令碼、在資料庫伺服器主機上設定備份。然後、指令碼可以排程 從crontab執行。

一般而言、備份頻率取決於所需的RTO和RPO。頻繁建立快照會佔用更多儲存空間。備份頻率與空間使用率之 間存在一定的平衡。

資料磁碟區通常比記錄磁碟區耗用更多儲存空間。因此、您可以每隔幾小時在資料磁碟區上拍攝快照、並每 隔15到30分鐘在記錄磁碟區上建立更頻繁的快照。

請參閱下列備份指令碼與排程範例。

對於資料Volume快照:

```
 # /bin/sh
cd /home/azacsnap/bin
. ~/.bash_profile
azacsnap -c backup --volume data --prefix acao-ora01-data --retention 36
azacsnap -c backup --volume other --prefix acao-ora01-log --retention 250
```
對於記錄Volume快照:

```
 # /bin/sh
cd /home/azacsnap/bin
. ~/.bash_profile
azacsnap -c backup --volume other --prefix acao-ora01-log --retention 250
```
crontab 排程:

```
15,30,45 * * * * /home/azacsnap/snap_log.sh
0 */2 * * * /home/azacsnap/snap data.sh
```
![](_page_31_Picture_5.jpeg)

設定備份時 azacsnap.json 組態檔、將所有資料磁碟區(包括二進位磁碟區)新增至 dataVolume 及所有記錄磁碟區 otherVolume。快照的最大保留量為250個複本。

### 驗證快照

前往Azure入口網站> Azure NetApp Files / Volume、檢查快照是否已成功建立。

![](_page_31_Picture_118.jpeg)

![](_page_32_Picture_71.jpeg)

## **Oracle**從本機備份還原與還原

Snapshot備份的主要優點之一是它與來源資料庫磁碟區共存、而且主要資料庫磁碟區幾乎可以立即復原。

## 在主伺服器上還原及還原**Oracle**

下列範例示範如何從同一Oracle主機上的Azure儀表板和CLI還原及還原Oracle資料庫。

1. 在資料庫中建立要還原的測試表格。

```
[oracle@acao-ora01 ~]$ sqlplus / as sysdba
SQL*Plus: Release 19.0.0.0.0 - Production on Mon Sep 12 19:02:35 2022
Version 19.8.0.0.0
Copyright (c) 1982, 2019, Oracle. All rights reserved.
Connected to:
Oracle Database 19c Enterprise Edition Release 19.0.0.0.0 - Production
Version 19.8.0.0.0
SQL> create table testsnapshot(
      id integer,
     event varchar(100),
       dt timestamp);
Table created.
SQL> insert into testsnapshot values(1,'insert a data marker to validate
snapshot restore', sysdate);
1 row created.
SQL> commit;
Commit complete.
SQL> select * from testsnapshot;
 ID
----------
EVENT
------------------------------------------------------------------------
--------
DT------------------------------------------------------------------------
---
  1
insert a data marker to validate snapshot restore
12-SEP-22 07.07.35.000000 PM
```

```
2. 在備份快照之後、將表格丟棄。
```

```
[oracle@acao-ora01 ~]$ sqlplus / as sysdba
SQL*Plus: Release 19.0.0.0.0 - Production on Tue Sep 13 14:20:22 2022
Version 19.8.0.0.0
Copyright (c) 1982, 2019, Oracle. All rights reserved.
Connected to:
Oracle Database 19c Enterprise Edition Release 19.0.0.0.0 - Production
Version 19.8.0.0.0
SQL> drop table testsnapshot;
Table dropped.
SQL> select * from testsnapshot;
select * from testsnapshot
\star \starERROR at line 1:
ORA-00942: table or view does not exist
SQL> shutdown immediate;
Database closed.
Database dismounted.
ORACLE instance shut down.
SQL> exit
Disconnected from Oracle Database 19c Enterprise Edition Release
19.0.0.0.0 - Production
Version 19.8.0.0.0
```
3. 從「支援資料」儀表板、將記錄磁碟區還原至上次可用的快照Azure NetApp Files 。選擇\*恢復磁碟區\*。  $\equiv$  Microsoft Azure D Search resources, services, and docs (G+ **因時 Q @ @ R acao@netapp.com** 

![](_page_34_Figure_2.jpeg)

4. 確認「恢復Volume」(恢復Volume)、然後按一下「恢復」以完成磁碟區還原至最新的可用備份。

![](_page_35_Picture_74.jpeg)

5. 對資料磁碟區重複相同的步驟、並確定備份包含要恢復的資料表。

![](_page_35_Picture_75.jpeg)

6. 再次確認磁碟區還原、然後按一下「還原」。

![](_page_36_Picture_0.jpeg)

7. 如果您有多個控制檔複本、請重新同步控制檔、並以可用的最新複本取代舊控制檔。

```
[oracle@acao-ora01 ~]$ mv /u02/oradata/ORATST/control01.ctl
/u02/oradata/ORATST/control01.ctl.bk
[oracle@acao-ora01 ~]$ cp /u03/orareco/ORATST/control02.ctl
/u02/oradata/ORATST/control01.ctl
```
8. 登入Oracle伺服器VM、然後使用sqlplus執行資料庫恢復。

```
[oracle@acao-ora01 ~]$ sqlplus / as sysdba
SQL*Plus: Release 19.0.0.0.0 - Production on Tue Sep 13 15:10:17 2022
Version 19.8.0.0.0
Copyright (c) 1982, 2019, Oracle. All rights reserved.
Connected to an idle instance.
SQL> startup mount;
ORACLE instance started.
Total System Global Area 6442448984 bytes
Fixed Size 8910936 bytes
Variable Size 1090519040 bytes
Database Buffers 5335154688 bytes
Redo Buffers 7864320 bytes
Database mounted.
SQL> recover database using backup controlfile until cancel;
```
ORA-00279: change 3188523 generated at 09/13/2022 10:00:09 needed for thread 1 ORA-00289: suggestion : /u03/orareco/ORATST/archivelog/2022\_09\_13/o1\_mf\_1\_43\_\_22rnjq9q\_.arc ORA-00280: change 3188523 for thread 1 is in sequence #43 Specify log: {<RET>=suggested | filename | AUTO | CANCEL} ORA-00279: change 3188862 generated at 09/13/2022 10:01:20 needed for thread 1 ORA-00289: suggestion : /u03/orareco/ORATST/archivelog/2022\_09\_13/o1\_mf\_1\_44\_\_29f2lgb5\_.arc ORA-00280: change 3188862 for thread 1 is in sequence #44 ORA-00278: log file '/u03/orareco/ORATST/archivelog/2022\_09\_13/o1\_mf\_1\_43\_\_22rnjq9q\_.arc' no longer needed for this recovery Specify log: {<RET>=suggested | filename | AUTO | CANCEL} ORA-00279: change 3193117 generated at 09/13/2022 12:00:08 needed for thread 1 ORA-00289: suggestion : /u03/orareco/ORATST/archivelog/2022\_09\_13/o1\_mf\_1\_45\_\_29h6qqyw\_.arc ORA-00280: change 3193117 for thread 1 is in sequence #45 ORA-00278: log file '/u03/orareco/ORATST/archivelog/2022\_09\_13/o1\_mf\_1\_44\_\_29f2lgb5\_.arc' no longer needed for this recovery Specify log: {<RET>=suggested | filename | AUTO | CANCEL} ORA-00279: change 3193440 generated at 09/13/2022 12:01:20 needed for thread 1 ORA-00289: suggestion : /u03/orareco/ORATST/archivelog/2022\_09\_13/o1\_mf\_1\_46\_%u\_.arc ORA-00280: change 3193440 for thread 1 is in sequence #46 ORA-00278: log file '/u03/orareco/ORATST/archivelog/2022\_09\_13/o1\_mf\_1\_45\_\_29h6qqyw\_.arc' no longer needed for this recovery Specify log: {<RET>=suggested | filename | AUTO | CANCEL} cancel Media recovery cancelled. SQL> alter database open resetlogs;

```
Database altered.
SQL> select * from testsnapshot;
    ID
----------
EVENT
------------------------------------------------------------------------
--------
DT
------------------------------------------------------------------------
---
  1
insert a data marker to validate snapshot restore
12-SEP-22 07.07.35.000000 PM
SQL> select systimestamp from dual;
  SYSTIMESTAMP
------------------------------------------------------------------------
---
13-SEP-22 03.28.52.646977 PM +00:00
```
此畫面顯示已使用本機快照備份還原掉落的表格。

## <span id="page-38-0"></span>資料庫從內部部署移轉至**Azure**雲端

由於Oracle決定逐步淘汰單一執行個體資料庫、許多組織已將單一執行個體Oracle資料庫 轉換成多租戶容器資料庫。如此一來、便可輕鬆將一部分名為pdb的容器資料庫重新配置 至雲端、並提供最大可用度選項、將移轉期間的停機時間降至最低。

不過、如果您仍有Oracle資料庫的單一執行個體、則可以先將其轉換成多租戶容器資料庫、然後再嘗試重新配 置pdb。

下列各節提供在任一種情況下、將內部部署Oracle資料庫移轉至Azure雲端的詳細資料。

## 將單一非**CDB**執行個體轉換為多租戶**CDB**中的**pdb**

如果您仍有單一執行個體的Oracle資料庫、無論您是否要將其移轉至雲端、都必須將其轉換成多租戶容器資料 庫、因為Oracle不久將停止支援單一執行個體資料庫。

下列程序會將單一執行個體資料庫插入容器資料庫、做為可插拔的資料庫或pdb。

1. 在獨立的單一執行個體資料庫所在的同一主機上建置Shell Container資料庫 ORACLE\_HOME。

2. 關閉單一執行個體資料庫、然後以唯讀模式重新啟動。

3. 執行 DBMS\_PDB.DESCRIBE 產生資料庫中繼資料的程序。

```
BEGIN
    DBMS_PDB.DESCRIBE(
   pdb descr file => '/home/oracle/ncdb.xml');
END;
/
```
- 4. 關閉單一執行個體資料庫。
- 5. 啟動Container資料庫。
- 6. 執行 DBMS\_PDB.CHECK\_PLUG\_COMPATIBILITY 用於判斷非CDB是否與CDB相容的功能。

```
SET SERVEROUTPUT ON
DECLARE
    compatible CONSTANT VARCHAR2(3) :=
      CASE DBMS_PDB.CHECK_PLUG_COMPATIBILITY(
             pdb_descr_file => '/disk1/oracle/ncdb.xml',
           pdb name \implies 'NCDB')  WHEN TRUE THEN 'YES'
      ELSE 'NO'
END;
BEGIN
  DBMS OUTPUT. PUT LINE(compatible);
END;
/
```
如果輸出為「是」、則非CDB相容、您可以繼續下一步。

如果輸出為否、則非CDB不相容、您可以檢查 PDB\_PLUG\_IN\_VIOLATIONS 請參閱、瞭解為何不相容。您 必須先修正所有違規、才能繼續。例如、任何版本或修補程式不相符的問題都應該透過執行升級或opatch公 用程式來解決。修正違規之後、請執行 DBMS\_PDB.CHECK\_PLUG\_COMPATIBILITY 再次確認非CDB 與CDB相容。

7. 插入非CDB的單一執行個體。

```
CREATE PLUGGABLE DATABASE ncdb USING '/home/oracle/ncdb.xml'
    COPY
 FILE NAME CONVERT = ('/disk1/oracle/dbs/', '/disk2/oracle/ncdb/')
;
```
![](_page_39_Picture_10.jpeg)

如果主機上沒有足夠的空間、則為 NOCOPY 選項可用於建立pdb。在這種情況下、單一執行個 體非CDB在作為pdb外掛之後無法使用、因為原始資料檔案已用於pdb。請務必在轉換之前建 立備份、以便在發生任何問題時、有一些問題需要重新處理。

8. 如果來源單一執行個體非CDB與目標CDB之間的版本不同、請從轉換後的pdb升級開始。對於相同版本的轉 換、可以跳過此步驟。

```
sqlplus / as sysdba;
alter session set container=ncdb
alter pluggable database open upgrade;
exit;
dbupgrade -c ncdb -l /home/oracle
```
檢閱中的升級記錄檔 /home/oracle 目錄。

9. 開啟可插拔的資料庫、檢查是否有pdb外掛程式違規、然後重新編譯無效的物件。

```
alter pluggable database ncdb open;
alter session set container=ncdb;
select message from pdb plug in violations where type like '%ERR%' and
status <> 'RESOLVED';
$ORACLE_HOME/perl/bin/perl $ORACLE_HOME/rdbms/admin/catcon.pl -n 1 -c
'ncdb' -e -b utlrp -d $ORACLE_HOME/rdbms/admin utlrp.sql
```
10. 執行 noncdb to pdb.sql 以更新資料字典。

```
sqlplus / as sysdba
alter session set container=ncdb;
@$ORACLE_HOME/rdbms/admin/noncdb_to_pdb.sql;
```
關閉並重新啟動Container DB。ncdb會從受限模式中移除。

將內部部署的**Oracle**資料庫移轉至**Azure**(重新配置**pdb**)

使用最大可用度選項的 Oracle PDB 重新定位採用了 PDB 熱複製技術、可在將磁碟區複製到目標時、提供來源 PDB 可用度。在轉換時、使用者連線會自動重新導向至目標 PDB 。因此、停機時間會盡量減少、而不受 PDB 大小的影響。NetApp提供可執行的工具套件、可將移轉程序自動化。

- 1. 在Azure VM上的Azure公有雲中建立相同版本和修補層級的CDB。
- 2. 從Ansible控制器複製自動化工具套件的複本。

git clone https://github.com/NetApp-Automation/na\_ora\_aws\_migration.git

- 3. 請閱讀README檔案中的指示。
- 4. 設定來源與目標Oracle伺服器的Ansible主機變數檔案、以及DB伺服器主機的組態檔以進行名稱解析。
- 5. 在Ansible控制器上安裝Ansible控制器先決條件。

```
ansible-playbook -i hosts requirements.yml
ansible-galaxy collection install -r collections/requirements.yml
--force
```
6. 針對內部部署伺服器執行任何移轉前工作。

```
ansible-playbook -i hosts ora_pdb_relocate.yml -u admin -k -K -t
ora_pdb_relo_onprem
```
![](_page_41_Picture_3.jpeg)

管理使用者是內部部署Oracle伺服器主機上具有Sudo權限的管理使用者。系統管理員使用者 會以密碼驗證。

7. 執行Oracle pdb從內部部署重新配置至目標Azure Oracle主機。

```
ansible-playbook -i hosts ora pdb relocate.yml -u azureuser --private
-key db1.pem -t ora pdb relo primary
```
![](_page_41_Picture_7.jpeg)

Ansible控制器可位於內部部署或Azure雲端。控制器需要連線至內部部署的Oracle伺服器主機 和Azure Oracle VM主機。Oracle資料庫連接埠(例如1521)會在內部部署的Oracle伺服器主 機與Azure Oracle VM主機之間開啟。

其他**Oracle**資料庫移轉選項

如需其他移轉選項、請參閱Microsoft文件: ["Oracle](https://learn.microsoft.com/en-us/azure/architecture/example-scenario/oracle-migrate/oracle-migration-overview)[資料庫移轉決](https://learn.microsoft.com/en-us/azure/architecture/example-scenario/oracle-migrate/oracle-migration-overview)[策](https://learn.microsoft.com/en-us/azure/architecture/example-scenario/oracle-migrate/oracle-migration-overview)[程](https://learn.microsoft.com/en-us/azure/architecture/example-scenario/oracle-migrate/oracle-migration-overview)[序](https://learn.microsoft.com/en-us/azure/architecture/example-scenario/oracle-migrate/oracle-migration-overview)["](https://learn.microsoft.com/en-us/azure/architecture/example-scenario/oracle-migrate/oracle-migration-overview)。

### 版權資訊

Copyright © 2024 NetApp, Inc. 版權所有。台灣印製。非經版權所有人事先書面同意,不得將本受版權保護文件 的任何部分以任何形式或任何方法(圖形、電子或機械)重製,包括影印、錄影、錄音或儲存至電子檢索系統 中。

由 NetApp 版權資料衍伸之軟體必須遵守下列授權和免責聲明:

此軟體以 NETAPP「原樣」提供,不含任何明示或暗示的擔保,包括但不限於有關適售性或特定目的適用性之 擔保,特此聲明。於任何情況下,就任何已造成或基於任何理論上責任之直接性、間接性、附隨性、特殊性、懲 罰性或衍生性損害(包括但不限於替代商品或服務之採購;使用、資料或利潤上的損失;或企業營運中斷),無 論是在使用此軟體時以任何方式所產生的契約、嚴格責任或侵權行為(包括疏忽或其他)等方面,NetApp 概不 負責,即使已被告知有前述損害存在之可能性亦然。

NetApp 保留隨時變更本文所述之任何產品的權利,恕不另行通知。NetApp 不承擔因使用本文所述之產品而產 生的責任或義務,除非明確經過 NetApp 書面同意。使用或購買此產品並不會在依據任何專利權、商標權或任何 其他 NetApp 智慧財產權的情況下轉讓授權。

本手冊所述之產品受到一項(含)以上的美國專利、國外專利或申請中專利所保障。

有限權利說明:政府機關的使用、複製或公開揭露須受 DFARS 252.227-7013(2014 年 2 月)和 FAR 52.227-19(2007 年 12 月)中的「技術資料權利 - 非商業項目」條款 (b)(3) 小段所述之限制。

此處所含屬於商業產品和 / 或商業服務(如 FAR 2.101 所定義)的資料均為 NetApp, Inc. 所有。根據本協議提 供的所有 NetApp 技術資料和電腦軟體皆屬於商業性質,並且完全由私人出資開發。 美國政府對於該資料具有 非專屬、非轉讓、非轉授權、全球性、有限且不可撤銷的使用權限,僅限於美國政府為傳輸此資料所訂合約所允 許之範圍,並基於履行該合約之目的方可使用。除非本文另有規定,否則未經 NetApp Inc. 事前書面許可,不得 逕行使用、揭露、重製、修改、履行或展示該資料。美國政府授予國防部之許可權利,僅適用於 DFARS 條款 252.227-7015(b) (2014年2月) 所述權利。

商標資訊

NETAPP、NETAPP 標誌及 <http://www.netapp.com/TM> 所列之標章均為 NetApp, Inc. 的商標。文中所涉及的所 有其他公司或產品名稱,均為其各自所有者的商標,不得侵犯。